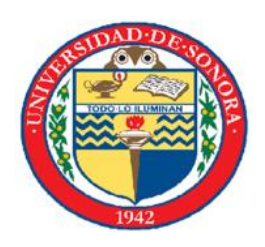

## **UNIVERSIDAD DE SONORA**

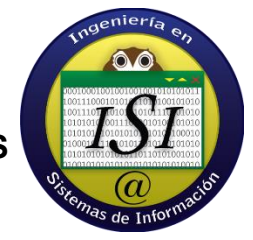

## **DIVISION DE INGENIERA INDUSTRIAL Y DE SISTEMAS**

## REPORTE FINAL DE PRACTICAS PROFESIONALES

**ALUMNO:** JORGE LUIS CAUDILLO ESPARZA

**EXPEDIENTE:** 205201125

**CARRERA:** INGENIERA EN SISTEMAS DE INFORMACION

**EMPRESA:** CSTI (CENTRO DE SISTEMAS DE TECNOLOGIAS DE LA INFORMACION)

**PROYECTO:** INTEPPCO ("*Sistema Automatizado con Aprovechamiento de Energía Renovable, para la Producción de Sustitutos Ecológicos y Sustentables de Materias primas a Base de Vidrio Reciclado".)*

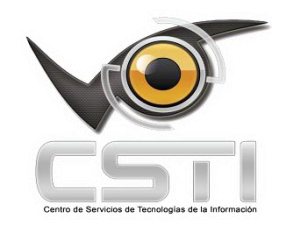

Viernes, 4 de diciembre de 2015

# Indice

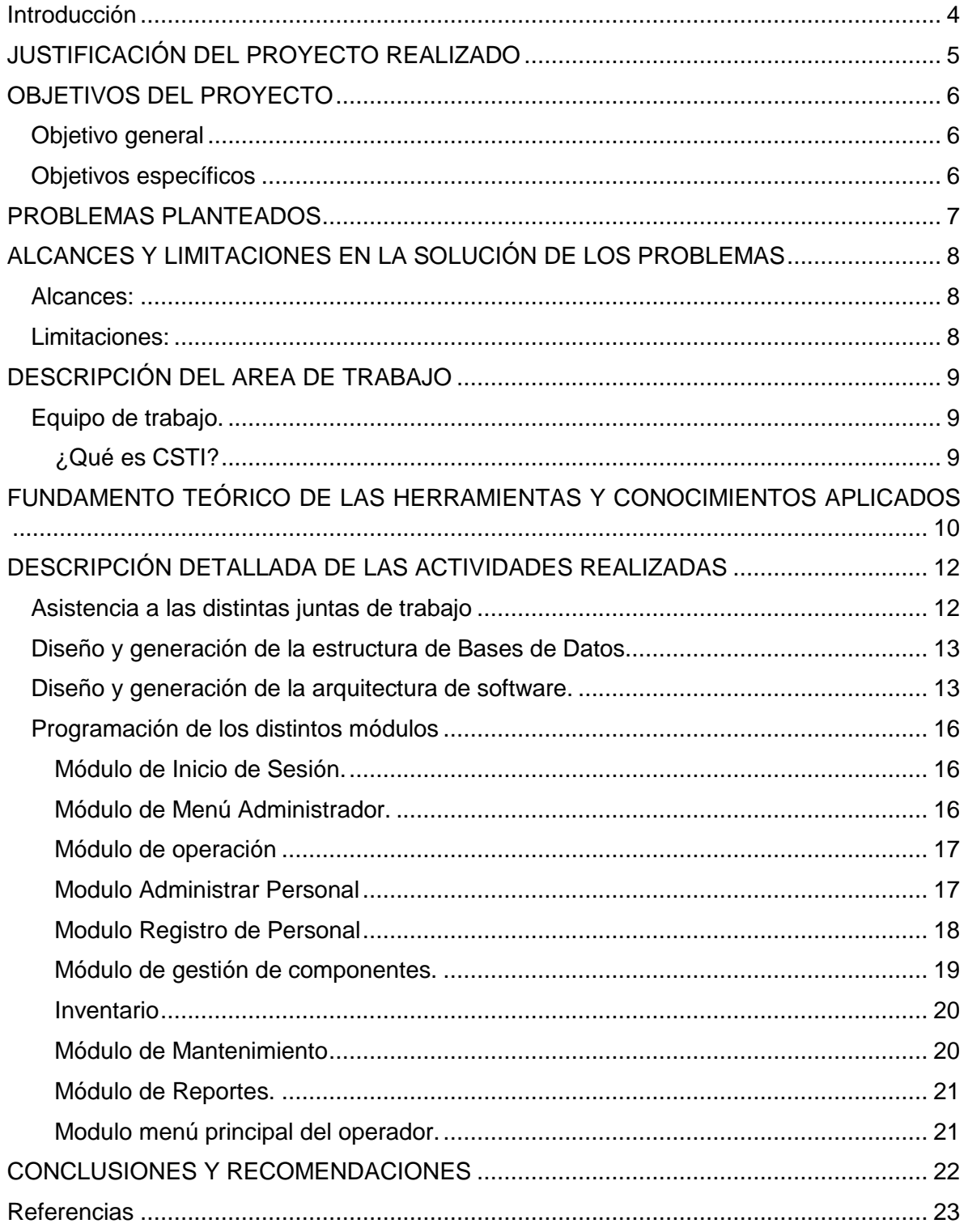

### Agradecimientos

Le doy gracias a dios primer que nada por ser mi guía durante esta y todas las etapas de mi vida, a mis padres por haberme inculcado los valores necesarios para lograr mis metas, Ah mis hermanos por ser parte importante de mi vida y brindarme su apoyo.

A todos mis maestros por haberme brindado la confianza apoyo y dedicación, muy especialmente a Ivan Chavez, Dr. José Luis Ochoa, Dr. Gerardo Alfonso Sánchez Schmitz, Jorge Franco Romero, Arnoldo Vidal ya que ellos fueron de gran ayuda en el transcurso del proyecto.

Y por último me gustaría agradecerles a mis compañeros Alexis López, Carlos Chavez, David Orozco y Paola Salcido por haber sido un apoyo y mi fuerza para lograr dichos proyectos.

## <span id="page-3-0"></span>Introducción

La universidad de sonora ofrece a sus alumnos próximos a egresar la oportunidad de adquirir experiencia laboral en las empresas de la región por medio del programa de prácticas profesionales. Lo anterior pretendiendo(según el reglamento general de prácticas profesionales2008 de la Universidad de Sonora) "la formación de un estudiante con nuevo perfil, con sentido de actualización y actitud de auto aprendizaje, capaz, competente, proclive a la interdisciplinariedad y al trabajo en equipo, responsable, consciente de sus deberes y exigente en compartir actitudes, habilidades y conocimientos cada vez más certificados y acreditados".

Se presente el proyecto realizado para la empresa inteppco. El objetivo principal de dicha empresa es el diseño, construcción e implementación de un sistema automatizado, para la producción de sustitutos ecológicos sustentables donde las materia prima base será vidrio reciclado.

El proyecto consiste en la creación de un sistema automatizado para operar en ambientes hostiles y mantener las reglas programadas para la emisión de señales de control y mantener una operación estable durante todo el proceso.

El sistema lo completan las estaciones de trabajo referentes al reciclado de vidrio, tales como: tolva alimentadora, bandas trasportadoras, trituradora, sopladora de papel, pulverizadora, entre otras. Cada una de estas estaciones de trabajo cuenta con un motor eléctrico que permitirá su conexión a un módulo de control electrónico integrado para su operación en base a la automatización programada, a través de dicha conexión podrá interactuar con el resto de las unidades de control a través de una programación controlada por la unidad lógica programable PLC.

Al estar interconectados electrónicamente cada una de las estaciones de trabajo, se podrá tener acceso a través de un desarrollo de software dedicado a cada uno de los parámetros. Programados bajo su función, por lo que se podrá determinar detalladamente la condición de operación del sistema automatizado. Para esto se generó un sistema el cual recolecta la información otorgada por los diferentes sensores que están conectados al PLC. El sistema recopila dicha información y la procesa para la generación de reportes, módulos de operación y monitorización de todo el sistema industrial. El cual puedes ser manejado por un administrador y diferentes usuarios de operación.

# <span id="page-4-0"></span>JUSTIFICACIÓN DEL PROYECTO REALIZADO

La Participación en este proyecto se originó gracias a que la empresa INTEPPCO, la cual es una empresa recicladora en producir sustitutos ecológica sustentable de materias primas a base de vidrio, en donde el compromiso siempre es con el medio ambiente y la sociedad. Su objetivo general es la producción de un material ecológico, sustentable y de calidad, basado en estándares y normativas para el mercado industrial y de la construcción de nuestro país.

El objetivo principal de la empresa intepco es diseñar, implementar y construir un sistema automatizado con aprovechamiento de energía renovable solar para la producción de sustitutos ecológicos y sustentables de materias primas a base de vidrio reciclado para el proceso de reciclaje, con el propósito de producir arena y grava de diversos tamaños y colores, a través de un mecanismo sistemático digitalizado de pulverización y trituración, el cual será capaz de producir un material ecológico, sustentable y de calidad, basado en estándares y normativas para el mercado industrial y de la construcción en nuestro país; todo esto a través de la autogeneración de consumo eléctrico a través de sistemas fotovoltaicos solares para su funcionalidad, como se puede observar en la imagen 1

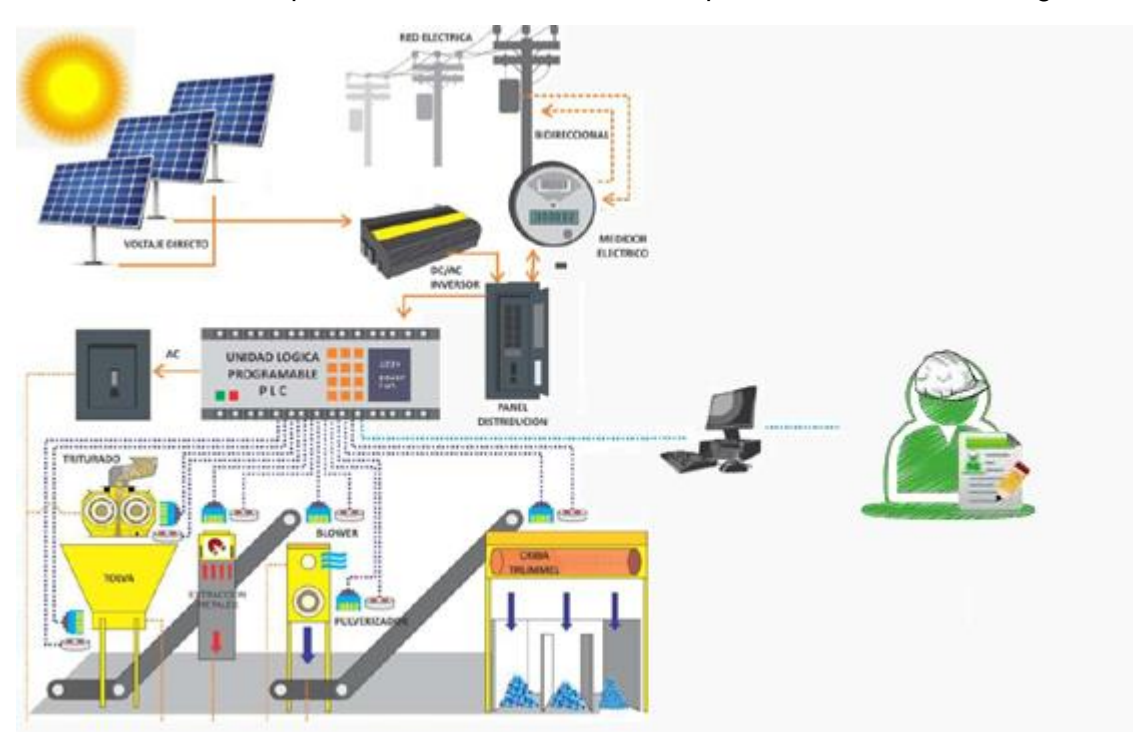

Imagen 1

# <span id="page-5-0"></span>OBJETIVOS DEL PROYECTO

### <span id="page-5-1"></span>Objetivo general

El objetivo del proyecto como miembro del equipo de desarrollo es analizar diseñar e implementar, un sistema completamente funcional y amigable el cual sirva de apoyo tanto para las operaciones de documentación como para la generación de reportes necesarios para la toma de decisiones, es importante mencionar que el objetivo de dicho sistema es para facilitarle el trabajo al usuario no agregarle más tareas.

El sistema tiene objetivos claros y necesidades bien fundamentadas como lo son:

- Plataformas de programación que permitan crear interfaces que representen adecuadamente el proceso físico de la maquina industrial.
- Poder encender y apagar la maquinaria desde la misma interface gráfica.
- Planteamiento de interfaces gráficas finales de usuarios las cuales brinden una sencilla comprensión del sistema.
- Creación de una interfaz física la cual vaya enfocada a la funcionalidad y a la alerta de eventos en el sistema.

La empresa de carácter regional tiene miras en usar los estándares Internacionales de reuso de material renovable. Considerando no tener limitantes Culturales presentados en la nación.

### <span id="page-5-2"></span>Objetivos específicos

Generar una interface gráfica del sistema para el operador tomando en cuenta:

- Programación de unidad de Procesamiento Lógico Programable.
- Investigación de señalización y control de elementos electrónicos con un PLC.
- Inicio de sesiones para el sistema, generando múltiples usuarios con dos roles distintos (Administrador, operador).
- Generación de reportes.
- Cada rol contendrá una serie de menús en los cuales encontraran las diferentes funciones del programa de acuerdo al usuario que esté utilizando.
- Rol Administrador, este usuario contara con las ventanas menú administrador, visualizar producción, visualizar operadores, gestión de componentes, operación y reportes.
- Rol Operador, perfil, operación, reportes.

# <span id="page-6-0"></span>PROBLEMAS PLANTEADOS

Problemas encontrados durante el proceso de desarrollo:

- Definir el equipo informático necesario para realizar la automatización del proceso de reciclado de vidrio (computadoras, cableado, switch…), elegir entre las distintas marcas la más adecuada para el proyecto.
- Definir las tecnologías lógicas a utilizar como son los lenguajes de programación, motores de base de datos, definir la arquitectura de software.
- Cambios continuos en la GUI.
- Realizar la conexión entre el "PLC" y la computadora, con lo que podremos tener la información sobre el estatus de la maquinaria y encender y apagar dichos equipos.
- La información del proceso y de las ventanas.

# <span id="page-7-0"></span>ALCANCES Y LIMITACIONES EN LA SOLUCIÓN DE LOS PROBLEMAS

#### <span id="page-7-1"></span>Alcances:

El sistema se propuso para dar solución a la problemática que presenta la empresa INTEPPCO problemas los cuales ya han sido mencionados con anterioridad.

A través del sistema se llevara un control de los usuarios, usuarios los cuales interactuaran con el sistema para llevar el control industrial.

Se conectara con el PLC para el intercambio y recopilación de información sobre el estado del equipo industrial.

El sistema permitirá optimizar la administración de los recursos con los que se cuentan, entradas de materia prima, merma y producto terminado.

Se generaran una serie de reportes estadísticos los cuales contendrán una serie de datos de la distribución y uso de los recursos ya antes mencionados.

Agilizara el proceso de la administración de personal.

Otorgará seguridad tanto para el personal mismo como para la maquinaria con la que se trabaja.

El sistema brindara reportes exactos sobre el estado de cada uno de los componentes que están en la línea de producción, los estados que se manejaran son remplazo, mantenimiento del componente o sustitución completa de la misma por mencionar algunos.

Contará con dos tipos de cuentas, la cuenta usuario solo se limita a la operación del sistema como es monitoreo, generación de reportes. La cuenta administrador cuenta con los permisos necesarios para dar de alta nuevos operadores, cambios de horarios, monitorear operadores, generación de reportes, creación de cuentas de acceso.

El sistema podrá ser utilizado e cualquier sistema operativo.

<span id="page-7-2"></span>Limitaciones:

El sistema funcionara siempre y cuando esté conectado al PLC.

El sistema depende de una fuente de alimentación eléctrica sin ella no podrá funcionar.

Si la red falla el sistema no podrá recibir ni enviar datos.

Si no hay una conexión adecuada a la base de datos el sistema tendera a fallar.

# <span id="page-8-0"></span>DESCRIPCIÓN DEL AREA DE TRABAJO

### <span id="page-8-1"></span>Equipo de trabajo.

Por el tamaño del proyecto y observando los distintos puestos necesarios para su culminación fue necesario dividir el equipo de trabajo en 3:

- Análisis.- equipo dedicados a conocer la lógica de negocios de la empresa y ofrecer las soluciones a la empresa etc.
- Control.- equipo dedicado controlar definir e implementar la maquinaria necesaria para automatizar los procesos de la empresa.
- Desarrollo.- equipo dedicado a desarrollar el sistema solicitado por el equipo de análisis.

En mi caso me toco ser parte del equipo de desarrollo, el cual estaba conformado por los miembros del CSTI Luis Hernández Salcido, Javier Salazar Espinoza, Tomas Ibarra ballesteros.

### <span id="page-8-2"></span>¿Qué es CSTI?

El Centro de Servicios Tecnológicos de Información (CSTI) tiene como objetivo apoyar a los estudiantes en adquirir competencias profesionales del área de Tecnologías de la Información, fomentar el trabajo colaborativo, el compañerismo, la ética y la responsabilidad entre los estudiantes. Asimismo el centro es un bufet de servicios y de apoyo al sector industrial, a las empresas, a las personas y, desde luego, a la comunidad universitaria que requiera el desarrollo de soluciones sobre tecnologías de la información.

El centro de servicios de tecnologías de la información se ubica dentro de la universidad de sonora. En el departamento de ingeniería industrial y de sistemas ubicado en el edificio 5G Laboratorio 204 (como se muestra en la imagen 2).

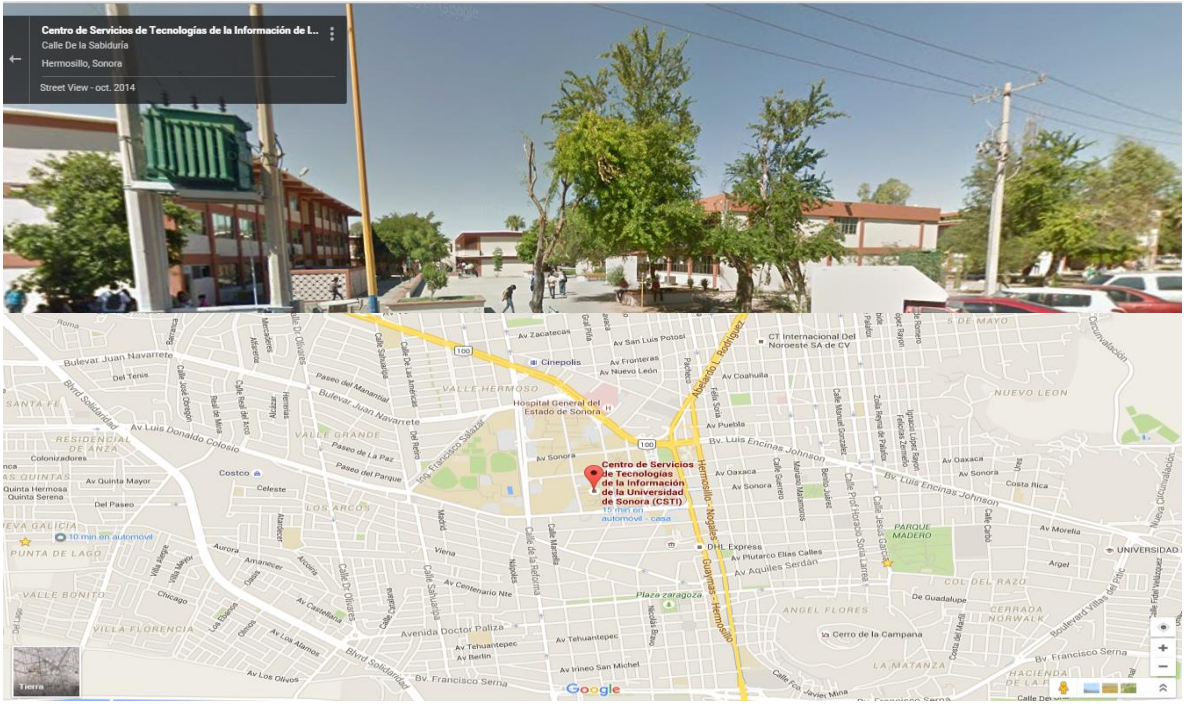

Imagen 2

# <span id="page-9-0"></span>FUNDAMENTO TEÓRICO DE LAS HERRAMIENTAS Y CONOCIMIENTOS APLICADOS

**Microsoft office.-** Es un paquete de programas informáticos para oficina desarrollado por Microsoft Corp. (una empresa estadounidense fundada en 1975). Se trata de un conjunto de aplicaciones que realizan tareas ofimáticas, es decir, que permiten automatizar y perfeccionar las actividades habituales de una oficina.

**Dropbox.-** es un servicio de alojamiento de archivos multiplataforma en la nube, operado por la compañía Dropbox. El servicio permite a los usuarios almacenar y sincronizar archivos en línea y entre ordenadores y compartir archivos y carpetas con otros usuarios y con tabletas y móviles, herramienta utilizada para compartir información entre los distintos equipos de trabajo.

**NetBeans 8.1.-** Framework está simplificando el desarrollo de aplicaciones para escritorio Java Swing. El paquete de NetBeans IDE para Java SE contiene lo que se necesita para empezar a desarrollar plugins y aplicaciones basadas en la plataforma NetBeans; no se requiere un SDK adicional. Las aplicaciones pueden instalar módulos dinámicamente. Algunas aplicaciones pueden incluir un módulo de actualización para permitir a los usuarios descargar Actualizaciones de firma digital y nuevas características directamente dentro de la aplicación en ejecución. Reinstalando una actualización o una nueva versión, no obligando a los usuarios a descargar toda la aplicación de nuevo. NetBeans IDE es libre, código abierto, multiplataforma con soporte integrado para el lenguaje de programación Java.

**Librería EdisoncorSX**.-Es una librería de integración a NetBeans con la cual mejoraremos la paleta de componentes Swing de java, con esta librería se crearon los entornos gráficos del sistema inteppco, gracias a ella se pudieron hacer modificaciones y mejorías a la GUI del sistema.

Es una librería de código abierto y de uso libre en la cual se realizaron modificaciones para que esta realizara ciertas funciones que se necesitaban para el programa.

**Librería JCalendar**.- es una librería OpenSource que te permite manejar fechas en un entorno gráfico. Esta librería dispone de varias herramientas que facilitan el trabajo con la menor cantidad de código escrito por nosotros.

**Librería Mysql Connector/J**.- utilizada para conectar fácilmente a java con la base de datos Mysql.

**Java Runtime Environment o JRE**.- Componente en su más simple, el entorno en tiempo de ejecución de Java está conformado por una Máquina Virtual de Java o JVM, un conjunto de bibliotecas Java y otros componentes necesarios para que una aplicación escrita en lenguaje

Java pueda ser ejecutado. El JRE actúa como un "intermediario" entre el sistema operativo y Java.

La JVM es el programa que ejecuta el código Java previamente compilado (bytecode) mientras que las librerías de clases estándar son las que implementan el API de Java.

Ambas JVM y API deben ser consistentes entre sí, de ahí que sean distribuidas de modo conjunto.

Un usuario sólo necesita el JRE para ejecutar las aplicaciones desarrolladas en lenguaje Java, mientras que para desarrollar nuevas aplicaciones en dicho lenguaje es necesario un entorno de desarrollo, denominado JDK, que además del JRE (mínimo imprescindible) incluye, entre otros, un compilador para Java.

**MySQL**.-es un sistema de gestión de bases de datos relacional, multihilo y multiusuario con más de seis millones de instalaciones.1 MySQL AB —desde enero de 2008 una subsidiaria de Sun Microsystems y ésta a su vez de Oracle Corporation desde abril de 2009— desarrolla MySQL como software libre en un esquema de licenciamiento dual.

Por un lado se ofrece bajo la GNU GPL para cualquier uso compatible con esta licencia, pero para aquellas empresas que quieran incorporarlo en productos privativos deben comprar a la empresa una licencia específica que les permita este uso. Está desarrollado en su mayor parte en ANSI C.

Al contrario de proyectos como Apache, donde el software es desarrollado por una comunidad pública y los derechos de autor del código están en poder del autor individual, MySQL es patrocinado por una empresa privada, que posee el copyright de la mayor parte del código. Esto es lo que posibilita el esquema de licenciamiento anteriormente mencionado. Además de la venta de licencias privativas, la compañía ofrece soporte y servicios. Para sus operaciones contratan trabajadores alrededor del mundo que colaboran vía Internet. MySQL AB fue fundado por David Axmark, Allan Larsson y Michael Widenius.

**Wireshark**.- antes conocido como Ethereal, es un analizador de protocolos utilizado para realizar análisis y solucionar problemas en redes de comunicaciones, para desarrollo de software y protocolos, y como una herramienta didáctica. Cuenta con todas las características estándar de un analizador de protocolos de forma únicamente hueca

**CODESYS**.- es un entorno de desarrollo para la programación de controladores conforme con el estándar industrial internacional IEC 61131-3. El término CODESYS es un acrónimo y significa Sistema de Desarrollo de Controladores.

CODESYS es desarrollado y comercializado por la empresa de software alemán 3S-Smart de Soluciones de Software situado en la ciudad bávara de Kempten. La Primera Versión (1,0) fue creada en 1994.

# <span id="page-11-0"></span>DESCRIPCIÓN DETALLADA DE LAS ACTIVIDADES REALIZADAS

Al entrar en el equipo de trabajo del proyecto inteppco, se convocó a una reunión en la cual se presentarían cada uno de los equipos que integrarían el desarrollo del proyecto así como los responsables de cada equipo de trabajo. Se mencionaron los equipos de análisis, desarrollo y de automatización.

En la reunión se llevó a cabo el esquema de trabajo así como algunas de las herramientas con las cuales se trabajaría, herramientas en las cuales está la unidad de procesamiento lógico PLC. Así como también los sensores que más adelante se mencionaran con detalle. También se acordó el tipo de lenguaje que se manejaría para la creación del sistema el lenguaje que se acordó fue Java, ya que es un lenguaje flexible, el cual se puede usar en varios sistemas operativos.

Se llevó a cabo la asignación de los roles de cada equipo en mí caso en el equipo de desarrollo se divido de la siguiente manera:

Durante las distintas juntas de trabajo realizadas entre los miembros del proyecto y los directivos se definieron distintas actividades necesarias para completar el proyecto, las actividades definidas para el equipo de desarrollo fueron las siguientes;

- 1. Asistencia a las distintas juntas de trabajo.
- 2. Creación de la interface gráfica de usuario GUI.
- 3. Diseño y generación de la estructura de Bases de Datos.
- 4. Diseño y generación de la arquitectura de software.
- 5. Conexión con la unidad de procesamiento lógico PLC.
- 6. Programación de los distintos módulos
- 7. Generación de los módulos de reportes
- 8. Combinación de las interfaces gráficas y módulos programados por los distintos miembros del equipo en un solo proyecto.
- 9. Testing del sistema
- 10. Generación del instalador del sistema
- 11. Creación del manual de instalación

Del listado de tareas de equipo de desarrolla me toco formar parte de los puntos 1, 3, 4, 5, 6, 8, 9; puntos que describiré a continuación

### <span id="page-11-1"></span>Asistencia a las distintas juntas de trabajo

Es una de las tareas más importantes que realizamos dicha tarea nos ayudaba a visualizar a donde queríamos llegar, como pretendíamos cumplir dichas metas y medir avances, cada junta duraba mínimo una hora y máximo 2 aproximadamente.

- Entre las actividades realizadas en las distintas juntas.
- Revisión de acuerdos realizados en juntas anteriores.
- Entrega de avances.
- Discutir problemas encontrados en la elaboración de tareas asignadas.
- Asignación de nuevas tareas
- Definir compromisos realizados por los miembros de los distintos equipos de trabajo.

## <span id="page-12-0"></span>Diseño y generación de la estructura de Bases de Datos

Para realizar el diseño de la estructura de base de datos fue necesario realizar un análisis a profundidad de los distintos datos que maneja la empresa, cuales son los más importantes y sus relaciones. En si para realizar esta tarea me guie principalmente por los siguientes 4 puntos:

- **Definir objetivos principales**.- debemos tener bien claro que es lo que se quiere, sobre todo los resultados de materia informativa que se busca obtener.
- **Crear tablas**.-estos son los objetos principales en nuestro base de datos, cada tabla debe contener un tema en específico y no debe contener información duplicada.
- **Definir llaves primarias**.
- **Definir relación entre tablas**

Una vez evaluados estos 4 puntos procedí a realizar un diagrama uml de la base de datos como se muestra en la imagen 3, dicho diagrama me sirvió de apoyo para visualizar el amplio panorama de la estructura de base datos y con esto poder realizar los cambios necesario en la estructura.

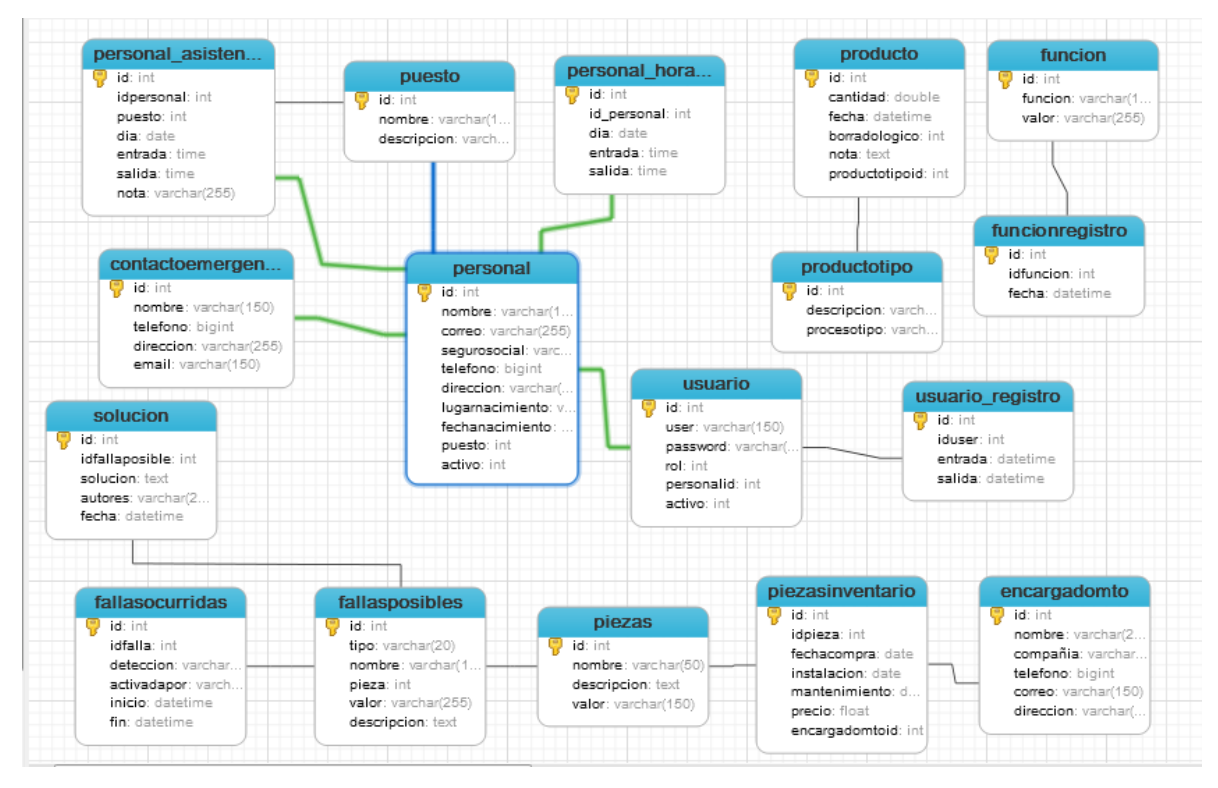

Imagen 3(diagrama base de datos)

Una vez terminado el diagrama base de la estructura de base de datos, continuamos con la elaboración del archivo SQL que generaría dicha base de datos.

<span id="page-12-1"></span>Diseño y generación de la arquitectura de software.

Este fue uno de los puntos más difíciles de realizar desde mi punto de vista ya que estas serían las bases para la programación de los distintos módulos y la distribución de carga de trabajo.

Para lograr definir la arquitectura tuve que analizar a profundidad los distintos módulos y sus relaciones, como se realizaría la navegación por parte del usuario etc.

La arquitectura del software fue dividida principalmente en 3 partes, módulo de Conexión a la a base datos, módulo de conexión al plc y la interface.

En el módulo de conexión de base de se definieron todas las clases y modelos necesarios para lograr guardar y obtener registros de la base de datos.

En el módulo conexión al plc se definió una clase la cual realiza una conexión al plc, el cual mantendrá un hilo vivo en background, en el que se realiza un monitoreo de los distintos estados de la maquinaria y se enviaran los cambios a la interface y a la clase de conexión de base de datos para mostrar y guardar los cambios de estado en la maquinaria.

Interface será la encargada de interactuar con el usuario.

En la imagen 4 se puede observar gráficamente cómo interactúan los diferentes módulos del sistema.

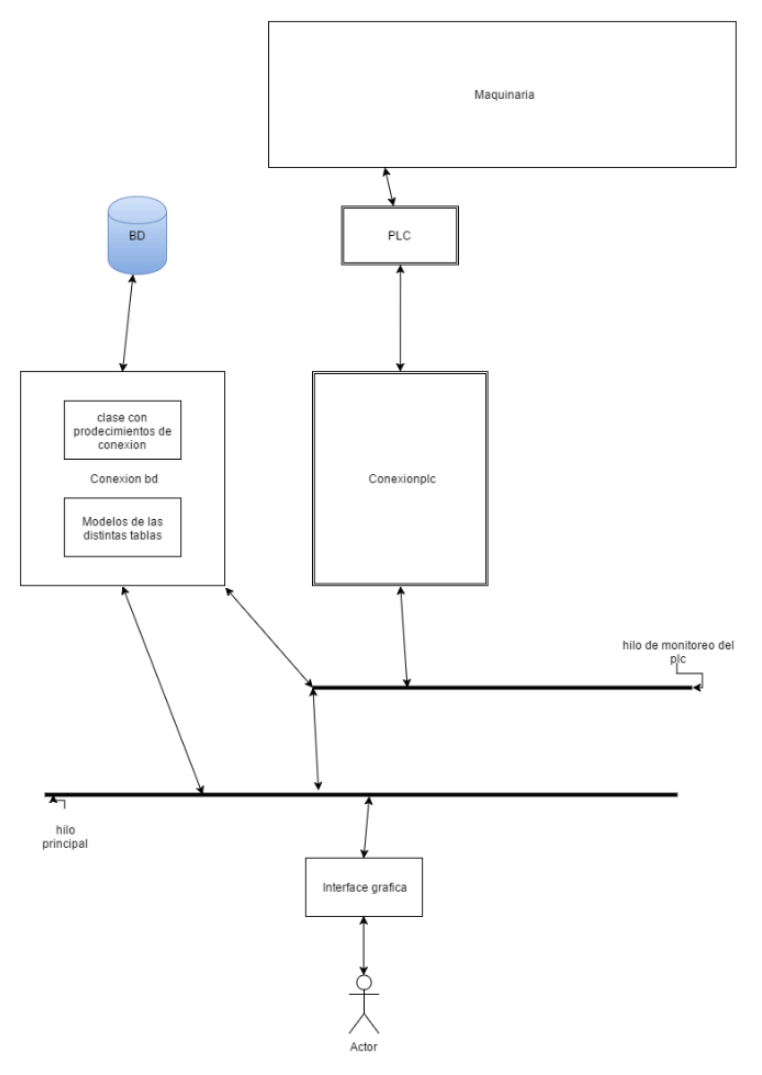

Imagen 4(arquitectura de software)

Investigación (PLC)

Una de las tareas más importantes que se nos fue encomendada al equipo de desarrollo de software fue recibir y enviar datos al PLC, es por esto que antes de dar inicio a la programación del sistema fue necesario realizar una investigación sobre el "PLC" o "controlador lógico programable".

Entre los puntos importantes a investigar estuvieron:

- ¿Qué es cómo funciona el plc?
- Tipos de conexión PLC: Serial, TCP/IP;
- Protocolo TCP/IP
- Conexión Cliente servidor

Conexión PLC

La creación del módulo de conexión entre la computadora y el PLC fue todo un desafío al no encontrar trabajos o proyectos que nos pudieran servir de guía en el desarrollo. Para lograr realizar la conexión entre la computadora y el PLC fue necesario realizar un análisis de las tramas de datos que le enviaba la computadora al plc y viceversa.

Se estuvo realizando distintas pruebas con las lecturas obtenidas por el wireshark para conocer qué datos eran necesario enviar de la computadora al plc para que el plc enviara a la computadora los estados de los circuitos de entrada y salida los cuales representan el estado de la maquinaria. En la imagen 5 Se muestran algunos datos recibidos por el plc.

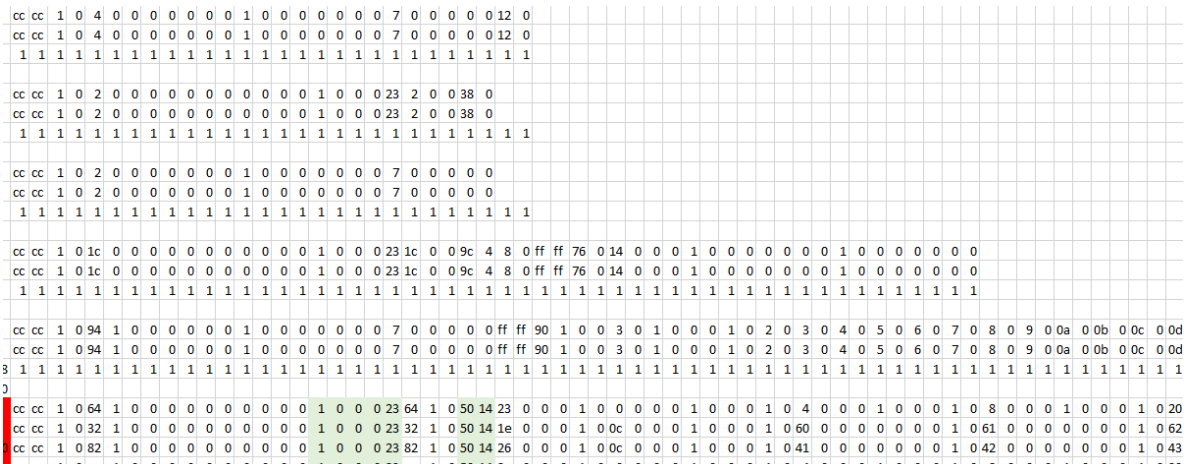

Imagen 5(tramas de datos recibidas)

### <span id="page-15-0"></span>Programación de los distintos módulos

Una vez obtenidos las herramientas y conocimientos técnicos necesarios para realizar el sistema se procedió al desarrollo todo esto tomando en cuenta los requerimientos y descritos por el equipo de análisis de software.

A continuación describiré algunos de los módulos principales en los que tuve participación como miembro del equipo.

### <span id="page-15-1"></span>Módulo de Inicio de Sesión.

Este módulo sirve para llevar a cabo la autenticación de los usuarios que usarán el sistema: administrador y operador Por otro lado, servirá como un control de acceso de usuarios, ya que el sistema deberá de guardar la fecha y hora de acceso y salida para cada tipo de usuario.

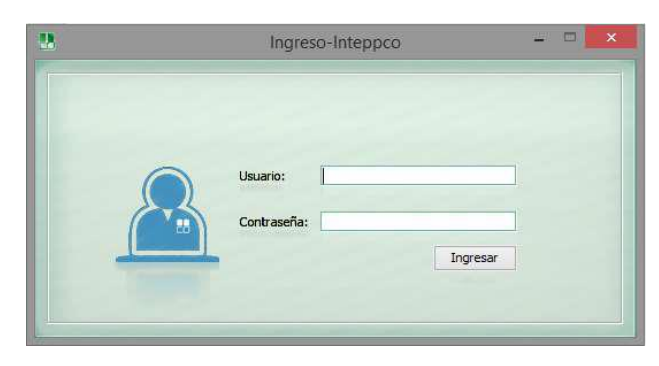

Imagen 6 (Ingreso al sistema en su estado final.)

<span id="page-15-2"></span>Módulo de Menú Administrador.

La Imagen 7 muestra la ventana principal del usuario Administrador, con ella tiene acceso a todas las funciones administrativas del sistema, como lo son control de personal, reportes, gestión de componentes y operación siendo esta ultima la más importante del proyecto.

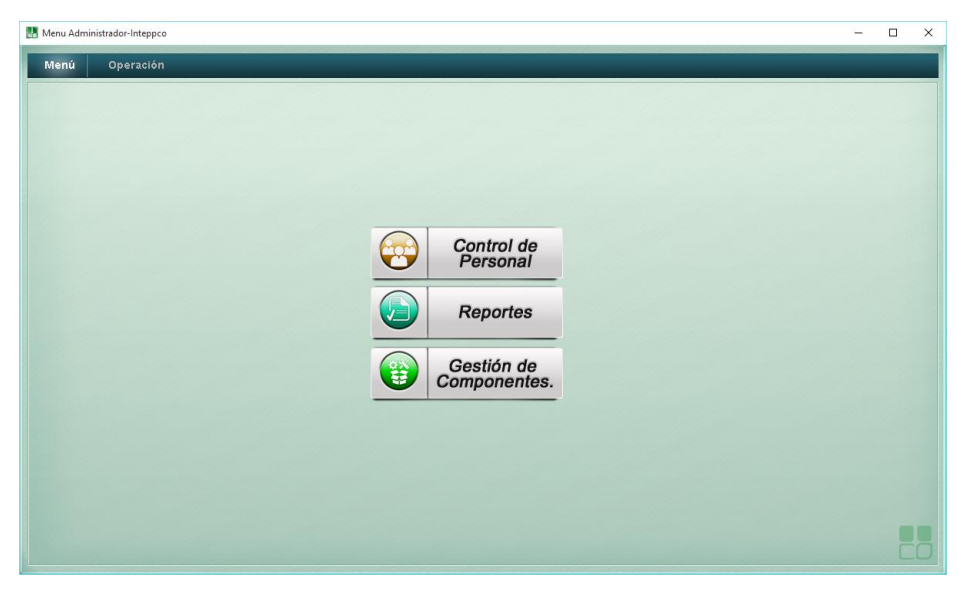

Imagen 7

### <span id="page-16-0"></span>Módulo de operación

La figura 8 muestra la segunda pestaña de la ventana principal del administrador. En la cual se puede observar la pantalla de operación. En esta pantalla se muestran las acciones de la maquinaria en tiempo real. Para ello se basa en 4 estados:

- ❖ Verde: indica que el sistema se encuentra funcionando correctamente.
- ❖ Rojo: indica que ha ocurrido un error.
- ❖ Gris: sistema apagado.
- ❖ Amarillo: asistencia técnica al componente.

En la parte inferior derecha se puede visualizar un botón grande con la leyenda

"Encender". Sí el botón se encuentra en gris, significa que la máquina se encuentra apagada, si lo oprime y el proceso de encendido es exitoso el color del botón cambia a verde.

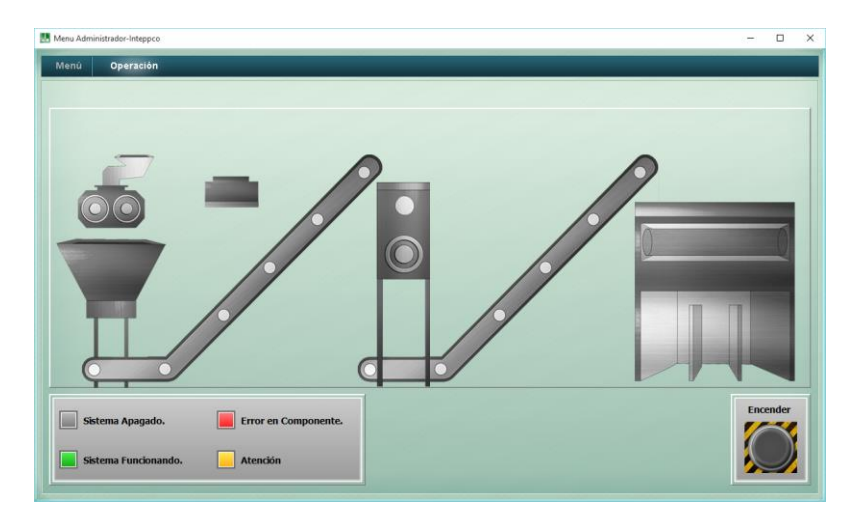

Figura 8( Visualización de la maquinaria en tiempo real).

### <span id="page-16-1"></span>Modulo Administrar Personal

En la administración de personal (figura 9), se muestra la información relacionada con el personal registrado.

Se puede seleccionar la casilla "Mostrar Inactivos" para visualizar todo el personal que se encuentre registrado sin excepción. Si no se encuentra seleccionada, se visualizan sólo los empleados que se encuentren activados por el administrador.

El fin de este filtro, es dar una opción más de visualización. Para activar o desactivar usuarios use las celdas respectivas de cada usuario de la última columna de la tabla superior.

En la parte inferior de la ventana actual se puede editar el horario del empleado elegido, haciendo uso de casillas de selección para los días y barras desplegables para los rangos de horas.

Al seleccionar algún usuario y presionar "editar", el sistema, mediante una nueva ventana (Imagen 10), da la opción de editar toda su información. Asimismo, el botón "Agregar" representa la posibilidad de añadir un nuevo empleado al registro.

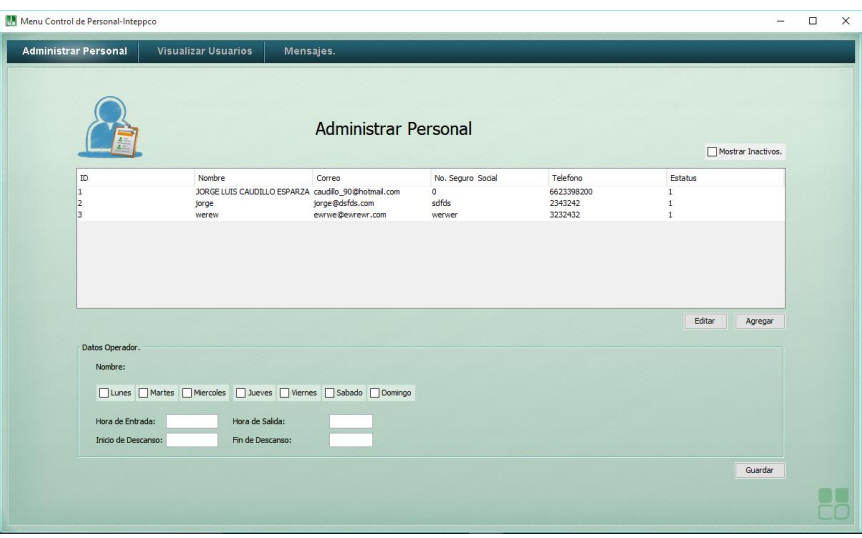

Imagen 9 (Administrar Personal)

<span id="page-17-0"></span>Modulo Registro de Personal

El registro del personal se puede encontrar al presionar "Agregar", en la ventana se puede editar o agregar un nuevo empleado y se indica cada detalle de la información correspondiente a la persona.

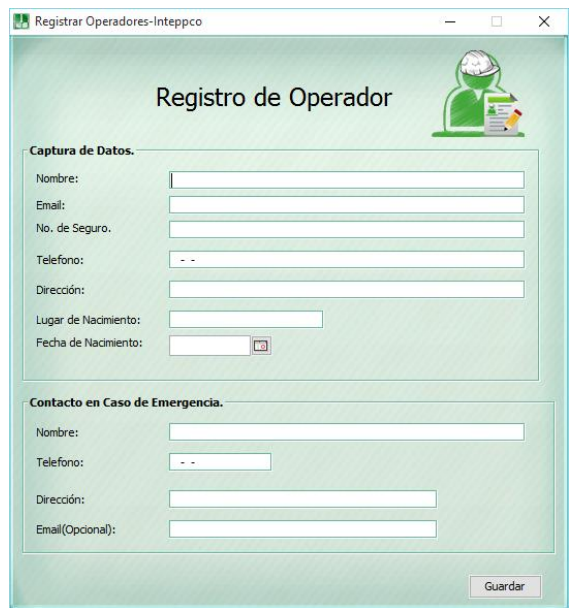

Imagen 10(Registro de Personal)

<span id="page-18-0"></span>Módulo de gestión de componentes.

La gestión de componentes se utiliza para visualizar los componentes de la maquinaria que se tienen en inventario. Se pueden agregar desde componentes que requiera la máquina industrial hasta objetos simples y esenciales como focos, tornillos, equipo de cómputo, etc.

- En la parte central, se puede visualizar una tabla con cuatro columnas:
- En la primera columna, el número de identificación único del componente.
- En la segunda columna, se muestra el nombre del componente
- La tercera columna, se utiliza para abrir una nueva ventana que permite agregar más componentes del mismo tipo haciendo clic en el espacio que corresponda.

La cuarta columna sirve para mediante un clic en el espacio correspondiente, re direccionarse a una nueva ventana que le de salida a los componentes

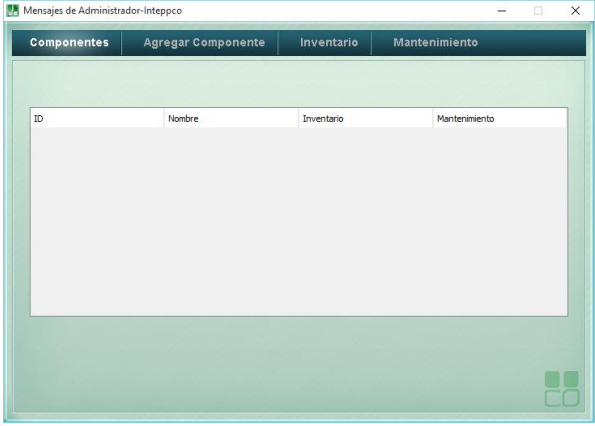

Imagen 11(Gestión de Componentes.)

Modulo Agregar Componentes

Esta ventana (Imagen12), agrega un nuevo tipo de componente a su lista en la ventana de "Gestión de Componentes". Sólo se deben llenar los campos y presionar el botón "Guardar", o el botón "Volver" si no se necesita usar la ventana.

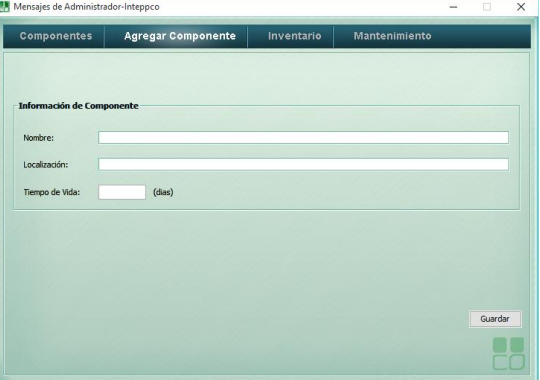

#### Imagen 12 (Agregar Componentes.)

### <span id="page-19-0"></span>Inventario

En el apartado de inventario se hará énfasis en los detalles básicos de los productos a inventariar. En la Imagen 13 se refieren los productos y detalles de los mismos como:

- Nombre del componente.
- Cantidad en existencia.
- Precio total.
- Fecha de compra

Asimismo, se detalla el encargado del mantenimiento o el proveedor del mismo.

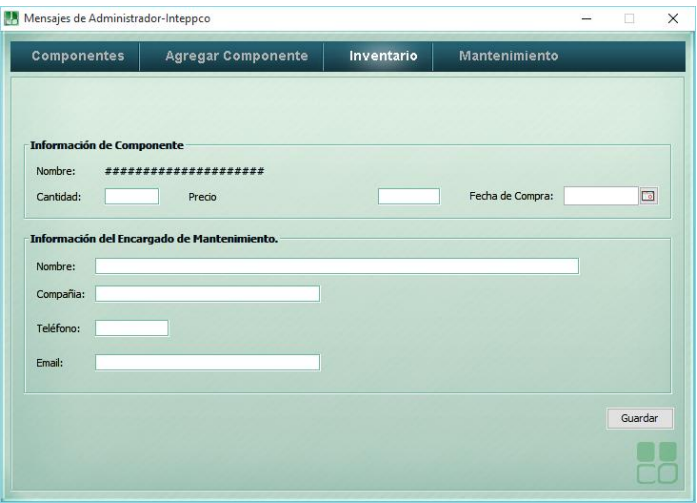

Imagen 13 (Inventarios.)

#### <span id="page-19-1"></span>Módulo de Mantenimiento

En la ventana de mantenimiento (figura 25) muestra la información de las piezas o componentes que previamente fueron ubicados con un mal funcionamiento y necesitan un reemplazo. En esta ventana, muestra un registro de la información del componente en cuestión, así como su localización y si es que hay remplazos disponibles.

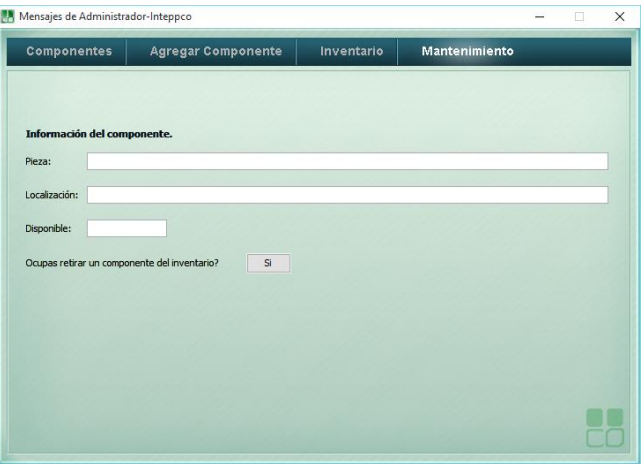

Imagen 13 (Mantenimiento.)

<span id="page-20-0"></span>Módulo de Reportes.

Este apartado se encarga de segmentar los diferentes tipos de reportes que puede generar el sistema.

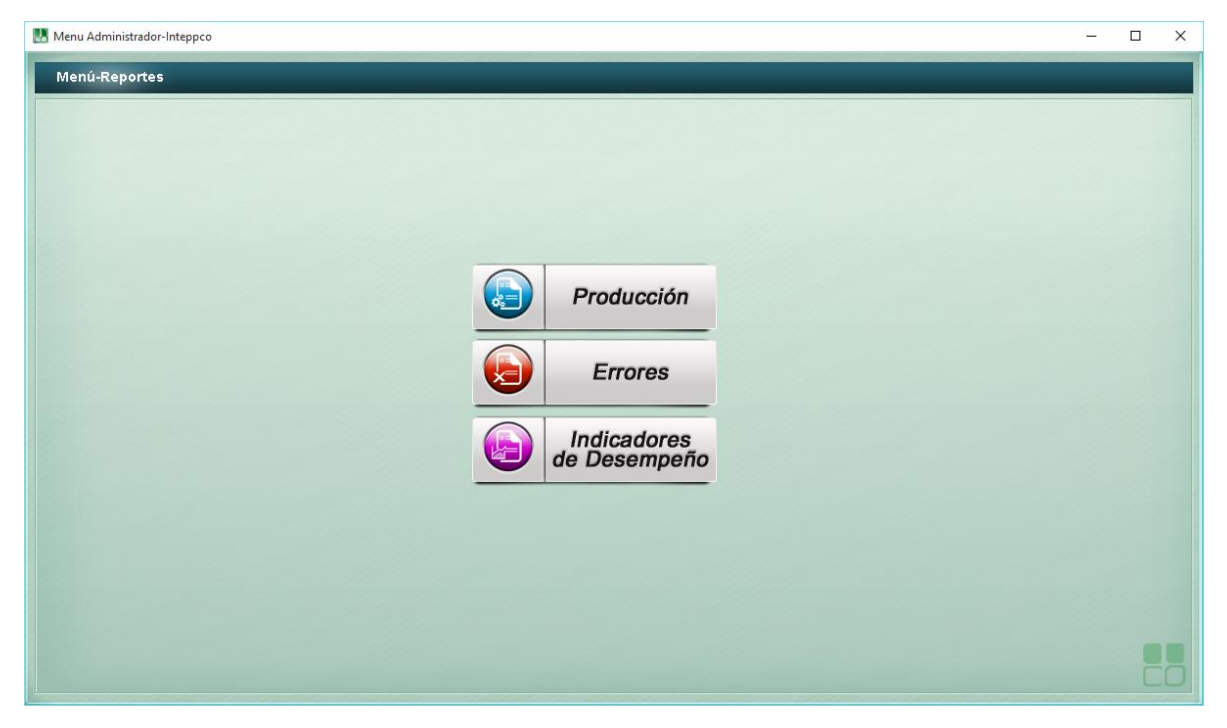

Imagen 14(Reportes del sistema.)

<span id="page-20-1"></span>Modulo menú principal del operador.

Fundamentalmente, en éste apartado, se encuentra la ventana de bienvenida donde se puede ver una pantalla que representa el sistema industrial, el fin de la ilustración es poder visualizar las acciones de la maquinaria desde el sistema en tiempo real. También, se encuentran el botón: "Mi Perfil" que abre una nueva pantalla con varias visualizaciones personales.

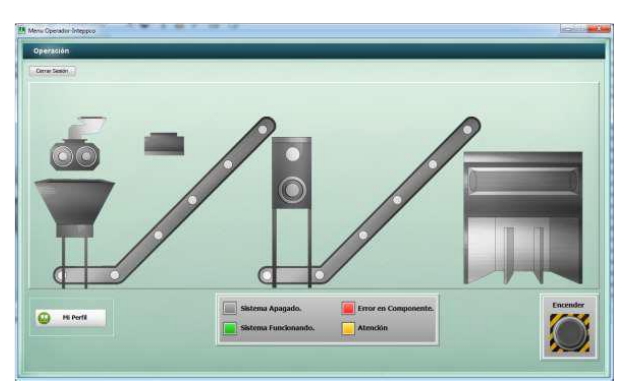

Imagen 15(Pantalla principal del operador.)

# <span id="page-21-0"></span>CONCLUSIONES Y RECOMENDACIONES

Por ultimo me gustaría mencionar lo satisfecho que me siento al haber realizado mis prácticas en el grupo de trabajo CSTI para la empresa inteppco, ya que dicho proyecto me ayudo a crecer tanto profesionalmente como personalmente.

En lo profesional fue de gran ayuda para:

Incrementar mis conocimientos técnicos.

Desarrollar mi trabajo en equipo.

Desarrollar metodologías de investigación

Entre otros…

En lo personal me ayudo a mejorar mis valores como son el respeto, agradecimiento lealtad perseverancia responsabilidad entre otros, y también logre formar vínculos con algunos de los miembros del equipo a quienes siempre admirare, como son el maestro jorge romero y luis hernandez.

## <span id="page-22-0"></span>**Referencias**

http://definicion.de/microsoft-office/#ixzz3tirhAAfh □ http://es.wikipedia.org

http://www.festo.com

http://www.festo.com/net/startpage

https://netbeans.org

https://www.java.com

http://www.jrsoftware.org/ishelp

http://www.dominandoaccess.com/blog/cuatro-aspectos-a-tener-en-cuenta-en-el-disenode-una-base-de-datos/.html